## **Cookie policy**

I cookies sono piccole stringhe che vengono salvate localmente all'interno del browser dell'utente per scambiare informazioni con il sito web.

Queste stringhe vengono utilizzate per diverse funzionalità tra cui l'analisi delle sessioni, memorizzare informazioni per migliorare l'esperienza di navigazione o le funzionalità del sito. I cookies che vengono salvati durante la navigazione possono provenire dal sito stesso (proprietari) o venire installati da strumenti o oggetti contenuti all'interno del sito web (di terze parti).

Il provvedimento generale dell'Autorità garante della privacy (GU n. 126 del 3 giugno 2014) definisce due tipologie di cookie:

- Cookie tecnici Impiegati ai soli fini di permettere la trasmissione di una comunicazione, di completare un servizio richiesto dall'utente o di effettuare ricerche statistiche.
- Cookie di profilazione Impiegati per registrare il comportamento di un utente e le preferenze manifestate al fine di inviare messaggi pubblicitari in linea con il suo profilo.

Questo sito web non utilizza alcun cookie di profilazione.

### **Tipologie di cookies**

Questi sono i cookies che vengono utilizzati da Abibook Società Cooperativa Sociale – ONLUS all'interno del sito www.abibook.it

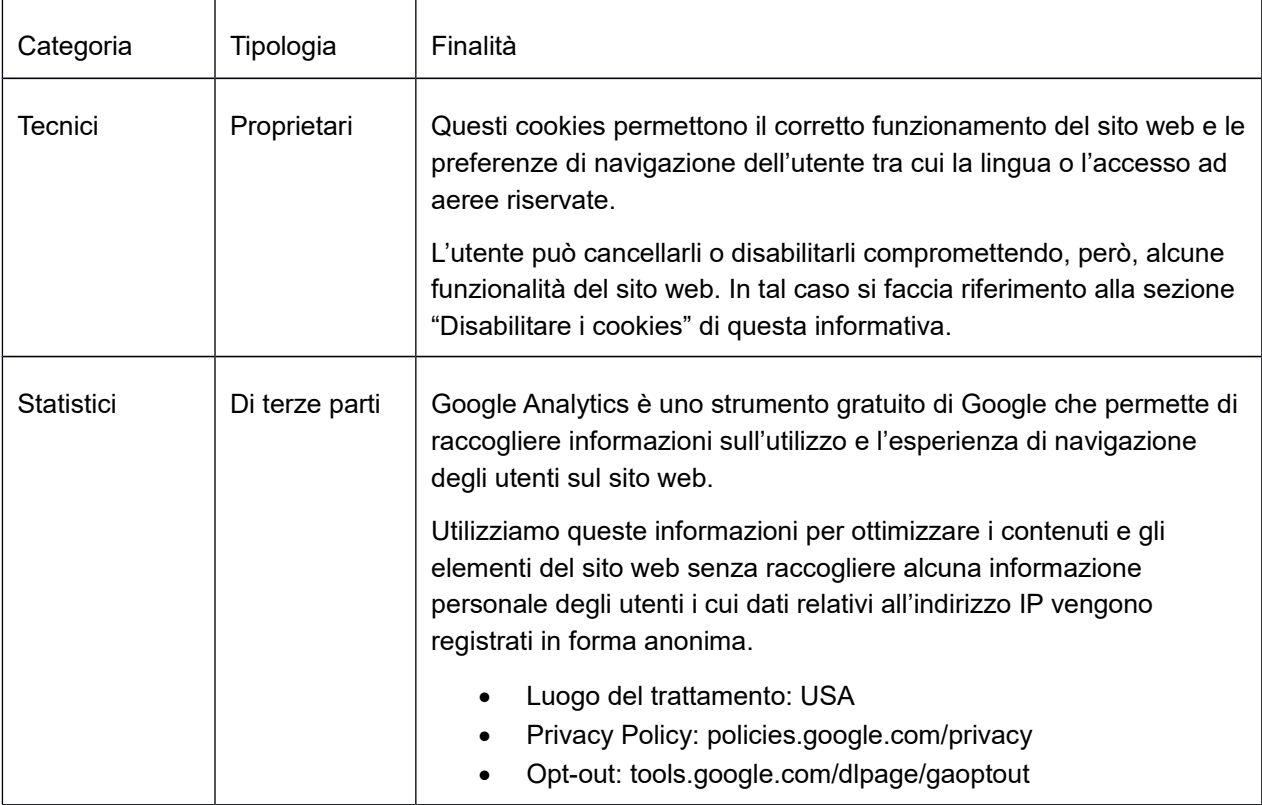

#### **Disabilitare i cookies**

I cookies di Google Analytics possono essere disabilitati attraverso l'apposito componente aggiuntivo installato nel browser o facendo click sul link seguente.

[Disabilita i cookies di Google Analytics](https://tools.google.com/dlpage/gaoptout)

I browser sono solitamente abilitati per accettare i cookies da parte dei siti web. Tuttavia, è possibile controllare e disabilitare i cookies attraverso le impostazioni di ogni browser. Questa restrizione può compromettere alcune funzionalità di questo sito web.

In alternativa si può disattivare la ricezione di cookies di fornitori specifici attraverso lo strumento disponibile sul sito web http://www.youronlinechoices.com/

Di seguito riportiamo le procedure per disabilitare i cookies dei browser più comuni

Google Chrome

- Aprire Chrome sul computer.
- Fare clic su Altro poi Impostazioni in alto a destra.
- In fondo fare clic su Avanzate.
- Fare clic su Impostazioni contenuti nella sezione "Privacy e sicurezza".
- Fare clic su Cookie.
- Da qui è possibile:
	- o Attivare i cookie: attiva l'opzione accanto a "Bloccati".
	- o Disattivare i cookie: disattiva l'opzione Consenti ai siti di salvare e leggere i dati dei cookie.

Per maggiori informazioni è disponibile la pagina dedicata: https://support.google.com/accounts/answer/61416

Mozzilla Firefox

- Fare clic sul pulsante del Menu e selezionare Preferenze.
- Selezionare il pannello Privacy e sicurezza e spostarsi alla sezione Cronologia.
- Alla voce Impostazioni cronologia: selezionare utilizza impostazioni personalizzate.
- Per attivare i cookie, contrassegnare la voce Accetta i cookie dai siti web; per disattivarli togliere il contrassegno dalla voce.
- Scegliere per quanto tempo i cookie possono rimanere memorizzati:
- Conservali fino:
	- o alla loro scadenza: i cookie verranno rimossi quando raggiungono la data di scadenza (data impostata dal sito che invia i cookie).
	- o alla chiusura di Firefox: i cookie memorizzati sul proprio computer verranno rimossi alla chiusura di Firefox.
- Chiudere la pagina about:preferences. Le eventuali modifiche apportate verranno salvate automaticamente.

Per maggiori informazioni è disponibile la pagina dedicata: https://support.mozilla.org/it/kb/Attivare%20e %20disattivare%20i%20cookie

Internet Explorer

- In Internet Explorer selezionare il pulsante Strumenti e quindi Opzioni Internet.
- Selezionare la scheda Privacy e quindi in Impostazioni spostare il dispositivo di scorrimento verso l'alto per bloccare tutti i cookie o verso il basso per consentire tutti i cookie, quindi selezionare OK.

Per maggiori informazioni è disponibile la pagina dedicata: https://support.microsoft.com/it-it/help/17442/ Safari

- Aprire il browser Safari e individuare il menu Preferenze
- Selezionare la voce Privacy ed impostare la preferenza desiderata per l'abilitazione o la conservazione dei cookies.

Per maggiori informazioni è disponibile la pagina dedicata: https://support.apple.com/kb/ph21411

# Opera

- Aprire il Browser Opera e individuare il menu Preferenze
- Selezionare la voce Avanzate e quindi Cookie
- Impostare le preferenze desiderate per il blocco completo o la conservazione parziale dei cookies.

Per maggiori informazioni è disponibile la pagina dedicata: http://help.opera.com/Windows/10.00/it/cookies.html

## **Titolare del Trattamento**

Ragione Sociale: Abibook Società Cooperativa Sociale – ONLUS Indirizzo: Via Renato Serra 18 – 25128 Brescia (BS)

Indirizzo e-mail del Titolare: **privacy@abibook.it**